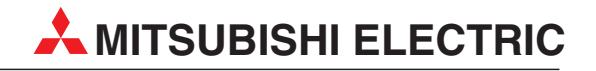

# **MELSEC A/Q-Serie**

Speicherprogrammierbare Steuerungen

Kurzreferenz

# **CC-Link-Module A(1S)J61BT11 A(1S)J61QBT11**

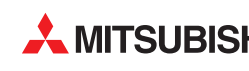

**AMITSUBISHI ELECTRIC INDUSTRIAL AUTOMATION** 

## **Zu dieser Kurzreferenz**

Die in diesem Handbuch vorliegenden Texte, Abbildungen, Diagramme und Beispiele dienen ausschließlich der Erläuterung der CC-Link-Master- und lokalen Module in Verbindung mit den speicherprogrammierbaren Steuerungen der A/Q-Serie.

Sollten sich Fragen bezüglich Programmierung und Betrieb des in diesem Handbuch beschriebenen Module ergeben, zögern Sie nicht, Ihr zuständiges Verkaufsbüro oder einen Ihrer Vertriebspartner (siehe Umschlagrückseite) zu kontaktieren. Aktuelle Informationen sowie Antworten auf häufig gestellte Fragen erhalten Sie über die Mitsubishi-Homepage unter www.mitsubishi-automation.de.

Die MITSUBISHI ELECTRIC EUROPE B.V behält sich vor, jederzeit technische Änderungen oder Änderungen dieses Handbuchs ohne besondere Hinweise vorzunehmen.

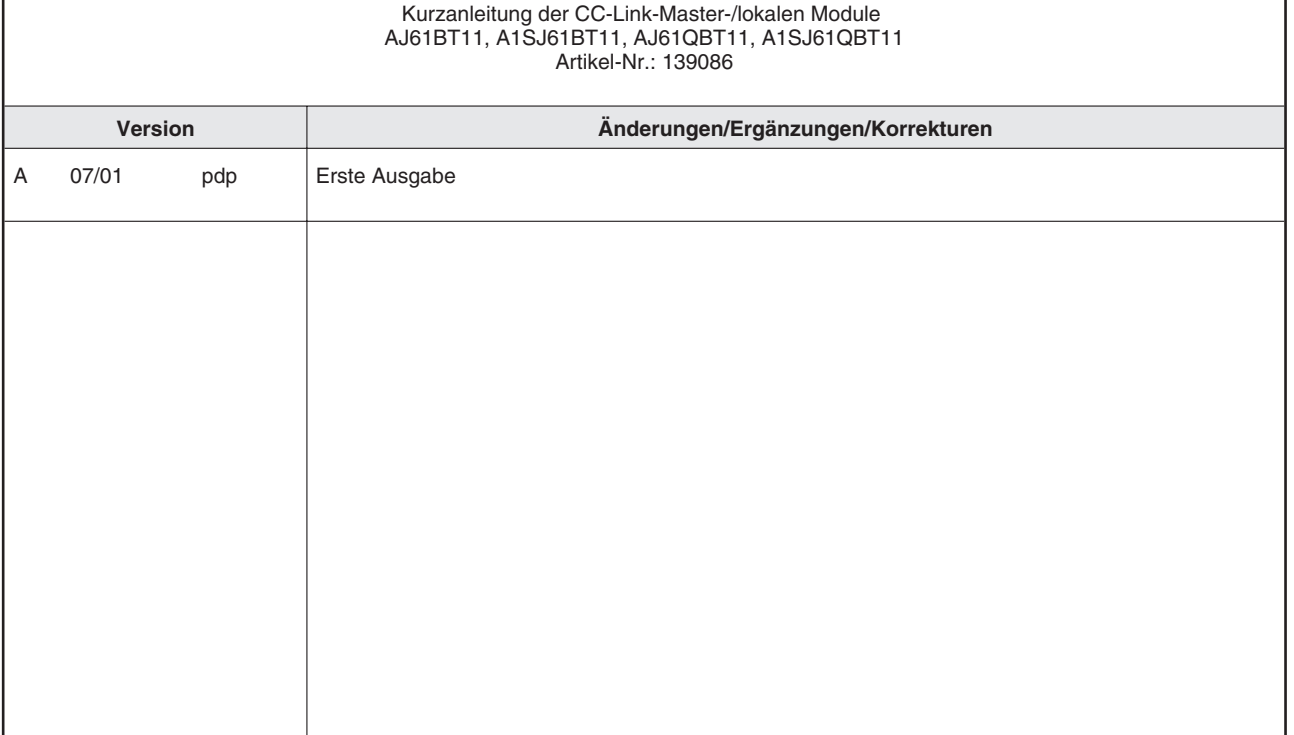

## **Inhaltsverzeichnis**

![](_page_2_Picture_103.jpeg)

# **Sicherheitshinweise**

### **Zielgruppe**

Dieses Handbuch richtet sich ausschließlich an anerkannt ausgebildete Elektrofachkräfte, die mit den Sicherheitsstandards der Automatisierungstechnik vertraut sind. Projektierung, Installation, Inbetriebnahme, Wartung und Prüfung der Geräte dürfen nur von einer anerkannt ausgebildeten Elektrofachkraft, die mit den Sicherheitsstandards der Automatisierungstechnik vertraut ist, durchgeführt werden. Eingriffe in die Hard- und Software unserer Produkte, soweit sie nicht in diesem Handbuch beschrieben sind, dürfen nur durch unser Fachpersonal vorgenommen werden.

### **Bestimmungsgemäßer Gebrauch**

Die CC-Link-Module der A/Q-Serie sind nur für die Einsatzbereiche vorgesehen, die in der vorliegenden Bedienungsanleitung beschrieben sind. Achten Sie auf die Einhaltung aller im Handbuch angegebenen Kenndaten. Die Produkte wurden unter Beachtung der Sicherheitsnormen entwickelt, gefertigt, geprüft und dokumentiert. Unqualifizierte Eingriffe in die Hard- oder Software bzw. Nichtbeachtung der in diesem Handbuch angegebenen oder am Produkt angebrachten Warnhinweise können zu schweren Personen- oder Sachschäden führen. Es dürfen nur von MITSUBISHI ELECTRIC empfohlene Zusatz- bzw. Erweiterungsgeräte in Verbindung mit den speicherprogrammierbaren Steuerungen der A/Q-Serie benutzt werden. Jede andere darüber hinausgehende Verwendung oder Benutzung gilt als nicht bestimmungsgemäß.

### **Sicherheitsrelevante Vorschriften**

Bei der Projektierung, Installation, Inbetriebnahme, Wartung und Prüfung der Geräte müssen die für den spezifischen Einsatzfall gültigen Sicherheits- und Unfallverhütungsvorschriften beachtet werden. Es müssen besonders folgende Vorschriften (ohne Anspruch auf Vollständigkeit) beachtet werden:

- VDE-Vorschriften
	- **–** VDE 0100

Bestimmungen für das Errichten von Starkstromanlagen mit einer Nennspannung bis 1000 V

- **–** VDE 0105 Betrieb von Starkstromanlagen
- **–** VDE 0113 Elektrische Anlagen mit elektronischen Betriebsmitteln
- **–** VDE 0160 Ausrüstung von Starkstromanlagen und elektrischen Betriebsmitteln
- **–** VDE 0550/0551 Bestimmungen für Transformatoren
- **–** VDE 0700 Sicherheit elektrischer Geräte für den Hausgebrauch und ähnliche Zwecke
- **–** VDE 0860 Sicherheitsbestimmungen für netzbetriebene elektronische Geräte und deren Zubehör für den Hausgebrauch und ähnliche Zwecke
- Brandverhütungsvorschriften
- Unfallverhütungsvorschrift
	- **–** VBG Nr.4 Elektrische Anlagen und Betriebsmittel

#### **Erläuterung zu den Gefahrenhinweisen**

In diesem Handbuch befinden sich Hinweise, die für den sachgerechten sicheren Umgang mit dem Gerät wichtig sind. Die einzelnen Hinweise haben folgende Bedeutung:

![](_page_4_Picture_3.jpeg)

Bedeutet, dass eine Gefahr für das Leben und die Gesundheit des Anwenders **besteht, wenn die entsprechenden Vorsichtsmaßnahmen nicht getroffen werden.**

![](_page_4_Picture_6.jpeg)

**Bedeutet eine Warnung vor möglichen Beschädigungen des Gerätes, der Software oder anderen Sachwerten, wenn die entsprechenden Vorsichtsmaßnahmen nicht getroffen werden.**

#### **Allgemeine Gefahrenhinweise und Sicherheitsvorkehrungen**

Die folgenden Gefahrenhinweise sind als generelle Richtlinie für speicherprogrammierbare Steuerungen in Verbindung mit anderen Geräten zu verstehen. Sie müssen bei Projektierung, Installation und Betrieb der elektrotechnischen Anlage unbedingt beachtet werden.

![](_page_4_Picture_11.jpeg)

- **Die im spezifischen Einsatzfall geltenden Sicherheits- und Unfallverhütungsvorschriften sind zu beachten. Der Einbau, die Verdrahtung und das Öffnen der Baugruppen, Bauteile und Geräte müssen im spannungslosen Zustand erfolgen.**
- **Baugruppen, Bauteile und Geräte müssen in einem berührungssicheren Gehäuse mit einer bestimmungsgemäßen Abdeckung und Schutzeinrichtung installiert werden.**
- **Bei Geräten mit einem ortsfesten Netzanschluss muss ein allpoliger Netztrennschalter oder eine Sicherung in die Gebäudeinstallation eingebaut werden.**
- **Überprüfen Sie spannungsführende Kabel und Leitungen, mit denen die Geräte verbunden sind, regelmäßig auf Isolationsfehler oder Bruchstellen. Bei Feststellung eines Fehlers in der Verkabelung müssen Sie die Geräte und die Verkabelung sofort spannungslos schalten und die defekte Verkabelung ersetzen.**
- **Überprüfen Sie vor der Inbetriebnahme, ob der zulässsige Netzspannungsbereich mit der örtlichen Netzspannung übereinstimmt.**
- **Fehlerstrom-Schutzeinrichtungen nach DIN VDE 0641 Teil 1-3 sind als alleiniger Schutz bei indirekten Berührungen in Verbindung mit speicherprogrammierbaren Steuerungen nicht ausreichend. Hierfür sind zusätzliche bzw. andere Schutzmaßnahmen zu ergreifen.**
- **NOT-AUS-Einrichtungen gemäß VDE 0113 müssen in allen Betriebsarten der SPS wirksam bleiben. Ein Entriegeln der NOT-AUS-Einrichtung darf keinen unkontrollierten oder undefinierten Wiederanlauf bewirken.**
- **Damit ein Leitungs- oder Aderbruch auf der Signalseite nicht zu undefinierten Zuständen führen kann, sind entsprechende Sicherheitsvorkehrungen zu treffen.**
- **Beim Einsatz der Module muss stets auf die strikte Einhaltung der Kenndaten für elektrische und physikalische Größen geachtet werden.**

# <span id="page-5-0"></span>**1 Einleitung**

Im vorliegenden Kurzhandbuch sind die wichtigsten Kenndaten der CC-Link-Module AJ61BT11, A1SJ61BT11, AJ61QBT11 und A1SJ61QBT11 zusammengestellt. Es dient dem erfahrenen Anwender zur schnellen Inbetriebnahme der Module. Eine detaillierte Beschreibung der Funktionen, des Anschlusses, der Montage und der Programmieranweisungen finden Sie in den Handbüchern der CC-Link-Module AJ61BT11, A1SJ61BT11, AJ61QBT11 und A1SJ61QBT11. Diese Handbücher müssen vor der ersten Inbetriebnahme der Module komplett gelesen und verstanden worden sein.

## **1.1 Allgemeine Beschreibung**

### **Anschluss von dezentralen Ein-/Ausgängen**

Das CC-Link ermöglicht die Steuerung und Überwachung von E/A-Modulen dezentral an der Maschine. Die Informationen werden über den Master zur zentralen Steuerung übertragen.

### **Besondere Merkmale:**

- Die Parametereinstellungen aller im Netzwerk befindlichen Module erfolgt direkt über das Master-Modul.
- Die Kommunikation zwischen den dezentralen Modulen und dem Master-Modul erfolgt automatisch (Auffrischungsrate bis zu 3,9 ms für 2048 E/As).
- Mit einem Master-Modul kann ein System um bis zu 2048 dezentrale E/As erweitert werden.
- Automatische Netztrennung einer fehlerhaften Slave-Station ohne Unterbrechung des Netzwerkbetriebs
- Automatische Wiedereingliederung einer Station nach Fehlerbehebung ohne Netzwerk-Reset
- Datenübertragung mittels CC-Link-Sonderkabel
- Dezentraler E/A-Netzmodus (Programmversion J oder höher) Wird ein System erstellt, das nur aus einer Master-Station und dezentralen E/A-Stationen besteht, entfällt die Einstellung der Netzwerkparameter. Durch die Anwendung des dezentralen E/A-Netzmodus wird die Link-Abtastzeit verkürzt.

# <span id="page-6-0"></span>**2 Technische Daten**

## **2.1 Allgemeine Betriebsbedingungen**

![](_page_6_Picture_3.jpeg)

**Setzen Sie die Module nur bei den unten aufgeführten Betriebsbedingungen ein. Werden die Module unter anderen Bedingungen betrieben, können Baugruppen beschädigt werden und es besteht die Gefahr von elektrischen Schlägen, Feuer, oder Störungen.**

![](_page_6_Picture_237.jpeg)

 $^\circledR~$  Gibt an, in welchen Bereich der Spannungsversorgung vom öffentlichen Netz bis zur Maschine das Gerät angeschlossen ist Kategorie II gilt für Geräte, die ihre Spannung aus einem festen Netz beziehen. Die Überspannungsfestigkeit für Geräte, die mitSpannungen bis 300 V betrieben werden, ist 2500 V.

 $\circled{2}$  Gibt einen Index für den Grad der Störungen an, die von dem Modul an die Umgebung abgegeben werden

Störgrad 2 gibt an, dass keine Störungen induziert werden. Bei Kondensation kann es jedoch zu induzierten Störungen kommen.

## <span id="page-7-0"></span>**2.2 Leistungsdaten**

![](_page_7_Picture_247.jpeg)

# <span id="page-8-0"></span>**3 Bedienungselemente**

## **3.1 Übersicht**

![](_page_8_Figure_3.jpeg)

![](_page_8_Picture_396.jpeg)

## <span id="page-9-0"></span>**3.2 LED-Anzeige**

![](_page_9_Figure_2.jpeg)

![](_page_9_Picture_435.jpeg)

## <span id="page-10-0"></span>**3.3 Einstellschalter**

## **3.3.1 Wahlschalter für die Stationsnummer**

![](_page_10_Figure_3.jpeg)

Hier wird die Stationsnummer des Moduls eingestellt. Die Voreinstellung ab Werk ist "0".

Bereich:

Im dezentralen Netzmodus: Master-Station: 0 Lokale Station: 1 – 64

> Die "SW"- und "L ERR."-LEDs leuchten auf, wenn ein anderer Wert als 1 – 64 eingestellt wird.

Im dezentralen E/A-Netzmodus: Master-Station: 1 – 64 (Es muß die höchste Stationsnummer der dezentralen E/A-Stationen eingestellt werden.) Die "PRM"-LED leuchtet, wenn die Stationsnummer "0" eingestellt ist.

## **3.3.2 Wahlschalter für den Modus**

![](_page_10_Figure_10.jpeg)

![](_page_10_Picture_236.jpeg)

## <span id="page-11-0"></span>**3.3.3 Wahlschalter für die Übertragungsgeschwindigkeit**

![](_page_11_Picture_2.jpeg)

## **3.3.4 Dip-Schalter für die Einstellung der Verarbeitungsbedingungen**

![](_page_11_Picture_264.jpeg)

![](_page_11_Picture_265.jpeg)

# <span id="page-12-0"></span>**4 Inbetriebnahme**

## **4.1 Handhabungshinweise**

### **Vorsichtsmaßnahmen**

Da das Gehäuse, die Klemmenabdeckung usw. aus Kunststoff gefertigt sind, ist darauf zu achten, dass die Geräte keinen mechanischen Belastungen und starken Stößen ausgesetzt werden. Die Platinen dürfen in keinem Fall aus dem Gerät entfernt werden. Bei der Installation ist darauf zu achten, dass keine Drähte oder Metallspäne in das Gehäuse gelangen.

![](_page_12_Picture_5.jpeg)

Stellen Sie sicher, dass die Betriebspannung immer unterbrochen ist, wenn an dem **Modul gearbeitet wird.**

Ziehen Sie die Befestigungsschrauben der Module mit den folgenden Anzugsmomenten an.

![](_page_12_Picture_329.jpeg)

Für den Anschluss der paarig verdrillten Leitung an Master-, lokale und dezentrale Module ist folgendes zu beachten:

- Die Verdrahtung kann unabhängig von den Stationsnummern vorgenommen werden.
- Es muß immer ein Abschlusswiderstand zwischen die Klemmen "DA" und "DB" an beiden Enden der Datenleitung geschaltet werden.
- Das Master-Modul muss zwangsläufig an den Enden der Datenleitung plaziert werden.
- Hinweise zum Anschluss der Leitung entnehmen Sie bitte den nachfolgenden Abschnitten.

![](_page_12_Picture_15.jpeg)

**Berühren Sie nicht die Anschlüsse des Moduls, wenn die Spannung eingeschaltet ist. Dies kann zu Fehlfunktionen führen.**

**Ziehen Sie die Schrauben der Anschlussklemmen nur an, wenn die Spannung ausgeschaltet ist. Säubern Sie die Klemmen nur bei ausgeschalteter Spannung.** Wenn dies nicht beachtet wird, kann das Modul beschädigt werden oder es kann zu **Fehlfunktionen kommen.**

![](_page_12_Picture_19.jpeg)

Stellen Sie sicher, dass die Betriebspannung immer unterbrochen ist, wenn an dem **Modul gearbeitet wird.**

**Werden die Arbeiten am Klemmblock ohne Unterbrechung der Betriebsspannung durchgeführt, kann eine korrekte Datenübertragung nicht gewährleistet werden.**

## <span id="page-13-0"></span>**4.2 Verdrahtung**

### **Klemmblock**

![](_page_13_Figure_3.jpeg)

## **4.2.1 Modulanschluss mit CC-Link-Sonderkabel**

![](_page_13_Figure_5.jpeg)

HINWEIS **Das abgeschirmte verdrillte Kabel muss an jedem Modul mit den Klemmen "SLD" und "FG"** verbunden sein. Beide Enden des Kabels müssen geerdet sein (Klasse-3-Erdung). Die Klemmen "SLD" und "FG" sind modulintern verbunden.

![](_page_13_Figure_7.jpeg)

#### <span id="page-14-0"></span>**Prinzipschaltbild**

![](_page_14_Figure_2.jpeg)

![](_page_14_Figure_3.jpeg)

### **4.2.2 CC-Link-Sonderkabel für T-Verzweigung**

Die T-Verzweigung mit Hilfe des CC-Link-Sonderkabels ist wie folgt zu konfigurieren.

#### **Systemkonfiguration**

Die folgende Abbildung zeigt die Systemkonfiguration für die T-Verzweigung.

![](_page_14_Figure_8.jpeg)

## <span id="page-15-0"></span>**4.3 Überprüfung der Leitungsverbindung (Line-Test)**

Der Line-Test wird nach der Verdrahtung der Stationen mit der verdrillten Leitung durchgeführt. Der Zweck besteht darin, zu überprüfen, ob die Verdrahtung korrekt ist und alle Stationen angesprochen werden können.

**HINWEIS** Der Line-Test 2 wird gestartet, wenn im Line-Test 1 ein Fehler aufgetreten ist. Daher ist es nicht nötig, den Line-Test 2 durchzuführen, wenn im Line-Test 1 kein Fehler aufgetreten ist.

### **4.3.1 Line-Test 1**

Der Line-Test 1 überprüft, ob alle dezentralen und lokalen Stationen im Netzwerk angesprochen werden können.

Das Testergebnis wird am LED-Display des Master-Moduls angezeigt.

Läuft die Kommunikation mit der letzten Station normal ab, leuchten die LEDs in der folgenden Reihenfolge auf:

 $\mathsf{``SW``} \rightarrow \mathsf{``M/S``} \rightarrow \mathsf{``PRM``} \rightarrow \mathsf{``TIME``}.$ 

Das Testergebnis wird in SW00B4 – B7 gespeichert. Werden 64 Stationen getestet, ignorieren Sie die Bits der nicht verbundenen Stationen.

![](_page_15_Figure_10.jpeg)

![](_page_15_Picture_152.jpeg)

## <span id="page-16-0"></span>**4.3.2 Line-Test 2**

Der Line-Test 2 wird ausgeführt, um den Verbindungs- und Kommunikations-Status mit den angegebenen dezentralen und lokalen Stationen zu überprüfen. Es ist nicht nötig, hierfür Parameter zu setzen.

Das Testergebnis wird am LED-Display des Master-Moduls angezeigt.

Läuft die Kommunikation mit der letzten Station normal ab, leuchten die LEDs in der folgenden Reihenfolge auf:

 ${}_{n}$ SW"  $\rightarrow$   ${}_{n}$ M/S"  $\rightarrow$   ${}_{n}$ PRM"  $\rightarrow$   ${}_{n}$ TIME".

Das Testergebnis gilt als normal, wenn dieser Ablauf mindestens 5× wiederholt wird.

![](_page_16_Figure_7.jpeg)

![](_page_16_Picture_132.jpeg)

# <span id="page-17-0"></span>**5 Fehlerdiagnose**

Die folgende Tabelle enthält Hinweise zur Überprüfung und Behebung möglicher Fehler.

![](_page_17_Picture_301.jpeg)

![](_page_18_Picture_266.jpeg)

#### **Vorgehensweise nachdem der Kommunikationsstatus mit den anderen Stationen überprüft wurde:**

- Überprüfen Sie, ob die Verdrahtung richtig ausgeführt ist.
- Überprüfen Sie, ob die Abschlusswiderstände an beiden Enden der Modulkette richtig angeschlossen sind.
- Überprüfen Sie, ob die Kommunikation nach Verringerung der Übertragungsgeschwindigkeit möglich ist.
- Überprüfen Sie die Parametereinstellungen und ob die Start-Station mit den anderen Stationen kommunizieren kann.
- Überprüfen Sie, ob sich Stationsnummern überschneiden.
- Tauschen Sie das Modul aus, um zu überprüfen ob ein Modulfehler vorliegt.

![](_page_19_Picture_295.jpeg)

![](_page_20_Picture_307.jpeg)

<span id="page-21-0"></span>**6 Abmessungen**

## **A1SJ61(Q)BT11**

![](_page_21_Figure_3.jpeg)

## **AJ61(Q)BT11**

![](_page_21_Figure_5.jpeg)

# <span id="page-22-0"></span>**A Anhang**

## **A.1 Übersicht der E/A-Signale**

In der folgenden Tabelle ist eine Übersicht der E/A-Signale zwischen CPU und CC-Link-Modul aufgelistet. Das "n" in der Tabelle steht für die Kopfadresse des Master-/lokalen Moduls. Die Kopfadresse ist von dem Installationssteckplatz und den belegten E/A-Adressen der vor dem Master-/lokalen Modul installierten Module abhängig.

![](_page_22_Picture_355.jpeg)

 $\bullet$  = Verwendbar  $\qquad$  — = Nicht verwendbar

![](_page_23_Picture_148.jpeg)

 $\bullet$  = Verwendbar  $\qquad$  — = Nicht verwendbar

## <span id="page-24-0"></span>**A.2 Übersicht der Pufferspeicheradressen**

Der Pufferspeicher dient dem Datenaustausch zwischen dem Master-/lokalen Modul und der SPS-CPU. In der SPS werden zum Schreiben und Lesen der Daten die FROM- und TO-Anweisungen verwendet. Die Inhalte im Pufferspeicher werden nach Abschalten der Spannung und nach einem RESET der SPS-CPU auf die Standardwerte zurückgesetzt.

![](_page_24_Picture_411.jpeg)

<span id="page-25-0"></span>![](_page_25_Picture_271.jpeg)

\* = Diesen Bereich nicht beschreiben, da sonst Fehler auftreten können.

 $\bullet$  = Verwendbar  $\circ$  = Nicht verwendbar

## **A.3 Parameter-Einstellung**

![](_page_26_Picture_241.jpeg)

![](_page_27_Picture_0.jpeg)

![](_page_27_Picture_773.jpeg)

**EUROPÄISCHE VERTRETUNGEN** Getronics b.v. **BFI GIFN** Control Systems Pontbeeklaan 43 **B-1731 Asse-Zellik** Telefon: +32 (0) 2 / 4 67 17 51 Telefax: +32 (0) 2 / 4 67 17 45 E-Mail: infoautomation@getronics.com  $F$ LECON CO. LGARIEN 4, A. Ljapchev Blvd. **BG-1756 Sofia** Telefon: +359 92 / 97 44 05 8 Telefax: +359 92 / 97 44 06 1 E-Mail: louis poulsen Geminivej 32 **DK-2670 Greve** Telefon: +45 (0) 43 / 95 95 95 Telefax: +45 (0) 43 / 95 95 91 E-Mail: lpia@lpmail.com UTU Elektrotehnika AS Laki 12E **EE-10621 Tallinn** Telefon: +372 6 / 517 280 Telefax: +372 6 / 517 288 E-Mail: utu@uninet.ee Beijer Electronics OY **FINNI AND** Elannontie 5 **FIN-01510 Vantaa** Telefon: +358 (0) 9 / 615 20 11 Telefax: +358 (0) 9 / 615 20 500 E-Mail: info@elc.beijer.fi MITSUBISHI ELECTRIC **IRIAND** EUROPE B.V. – Irish Branch Westgate Business Park **IRL-Dublin 24** Telefon: +353 (0) 1 / 419 88 00 Telefax: +353 (0) 1 / 419 88 90 E-mail: sales.info@meuk.mee.com Getronics NIEDERLANDE Industrial Automation B.V. Control Systems Donauweg 10 **NL-1043 AJ-Amsterdam** Telefon: +31 (0) 20 / 586 15 92 Telefax: +31 (0) 20 / 586 19 27 E-Mail: infoautomation@getronics.com Beijer Electronics A/S Teglverksveien 1 **N-3002 Drammen** Telefon: +47 (0) 32 / 24 30 00 Telefax: +47 (0) 32 / 84 85 77 E-Mail: info@elc.beijer.no

#### **EUROPÄISCHE VERTRETUNGEN**

GEVA GmbH ÖSTERRFICH Wiener Straße 89 **A-2500 Baden** Telefon: +43 (0) 2252 / 85 55 20 Telefax: +43 (0) 2252 / 488 60 E-Mail: office@geva.co.at MPL Technology SP. z.o.o POLEN

ul. Wroclawska 53 **PL-30011 Kraków** Telefon: +48 (0) 12 / 632 28 85 Telefax: +48 (0) 12 / 632 47 82 E-Mail: mpl@krakow.ipl.net Sirius MÄNIEN

Trading & Services srl Bd. Ghica nr. 112, Bl. 41 **RO-72235 Bucaresti 2** Telefon: +40 (0) 1 / 210 55 11 Telefax: +40 (0) 1 / 210 55 11 E-Mail: sirius\_t\_s@fx.ro

Beijer Electronics AB SCHWEDEN Box 325 **S-20123 Malmö** Telefon: +46 (0) 40 / 35 86 00 Telefax: +46 (0) 40 / 93 23 01

E-Mail: info@elc.beijer.se ECONOTEC AG  **SCHWFI7** 

Postfach 282 **CH-8309 Nürensdorf** Telefon: +41 (0) 1 / 838 48 11 Telefax: +41 (0) 1 / 838 48 12 E-Mail: info@econotec.ch

ACP AUTOCOMP a.s. Chalupkova 7 **SK-81109 Bratislava**

Telefon: +421 (0) 7 592 22 48 Telefax: +421 (0) 7 592 22 54 E-Mail: acp.autocomp@nextra.sk INEA d.o.o. **SLOWENIEN** 

Ljubljanska 80 **SI-61230 Domžale** Telefon: +386 (0) 1 / 721 80 00 Telefax: +386 (0) 1 / 724 16 72 E-Mail: zoran.marinsek@inea.si

AUTOCONT s.r.o.  **TSCHECHIEN** Nemocnicni 12 **CZ-70100 Ostrava 1** Telefon: +420 (0) 69 / 615 21 11 Telefax: +420 (0) 69 / 615 21 12 E-Mail: petr.pustovka@autocont.cz GTS Darülaceze Cad. No. 43A KAT: 2 **TR-80270 Okmeydani-Istanbul**<br>Telefon: +90 (0) 212 / 320 1640<br>Telefax: +90 (0) 212 / 320 1649 E-Mail: gts@turk.net

#### **VERKAUFSBÜROS DEUTSCHLAND**

MITSUBISHI ELECTRIC EUROPE B.V. DGZ-Ring Nr. 7 **D-13086 Berlin** Telefon: (0 30) 4 71 05 32 Telefax: (0 30) 4 71 54 71 MITSUBISHI ELECTRIC EUROPE B.V. Revierstraße 5 **D-44379 Dortmund** Telefon: (02 31) 96 70 41-0 Telefax: (02 31) 96 70 41-41 MITSUBISHI ELECTRIC EUROPE B.V. Brunnenweg 7 **D-64331 Weiterstadt** Telefon: (0 61 50) 13 99 0 Telefax: (0 61 50) 13 99 99 MITSUBISHI ELECTRIC EUROPE B.V. Kurze Straße 40 **D-70794 Filderstadt-Bonlanden** Telefon: (07 11) 77 05 98-0 Telefax: (07 11) 77 05 98-79 MITSUBISHI ELECTRIC EUROPE B.V.

Am Söldnermoos 8 **D-85399 Hallbergmoos** Telefon: (08 11) 99 87 4-0 Telefax: (08 11) 99 87 4-10

## **VERTRETUNG MITTLERER OSTEN**

TEXEL Electronics Ltd. **ISRAFI** PO Box 6272 **IL-Netanya 42160** Telefon: +972 (0) 9 / 863 08 94 Telefax: +972 (0) 9 / 885 24 30 E-Mail: texel\_me@netvsion.net.il

#### **VERTRETUNGEN EURASIEN**

MITSUBISHI ELECTRIC -**RUSSLAND** EUROPE B.V. 12/1 Goncharnaya St, suite 3C **RUS-109240 Moskow** Telefon: +7 (0) 95 / 915-8602 Telefax: +7 (0) 95 / 915-8603 NPP Uralelektra **RUSSLAND** Sverdlova 11A **RUS-620027 Ekaterinburg** Telefon: +7 34 32 / 53 27 45 Telefax: +7 34 32 / 53 24 61 E-mail: elektra@etel.ru JV-CSC Automation KRAINE

15, Marina Raskovoyi St. **U-02002 Kiev** Telefon: +380 (44) / 238 83 16 Telefax: +380 (44) / 238 83 17 E-Mail: mkl@csc-a.kiev.ua

![](_page_27_Picture_23.jpeg)